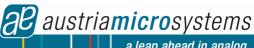

## **White Goods Demo Board Manual**

# **AS1115**

## 64 LEDs, I<sup>2</sup>C Interfaced LED Driver with Keyscan

www.austriamicrosystems.com/AS1115

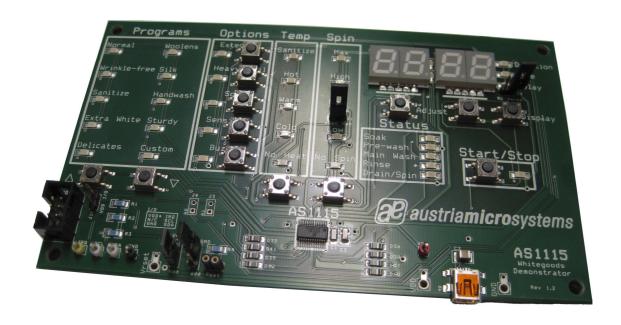

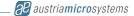

## **General Description**

## **Board Description**

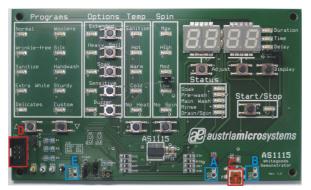

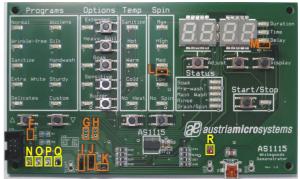

Figure 2: Board Description - Connectors

Figure 3: Board Description – Jumper and Measurement Points

#### **Connector Description**

| Label | Name  | Description                 | Info                                                                           |  |
|-------|-------|-----------------------------|--------------------------------------------------------------------------------|--|
| Α     | VDD   | Power Supply Connectors for | +2.7V to +5.5V                                                                 |  |
| В     | GND   | VDD and Ground.             |                                                                                |  |
| С     | USB   | Mini USB 5-pin Connector    | Supplies the AS1115 with 5V. Connect to a standard USB port.                   |  |
| D     | 1/0   | Interface Connector         | See Interface Connector Description below                                      |  |
| E     | VRSET | Reference Voltage Connector | The brightness of the display segments could be controlled via this connector. |  |

**Note:** Use only the Connectors VDD "A" and GND "B" or USB Connector "C". Never use both supply possibilities at the same time!

## I/O - Interface Connector "D" Description

|    |   |    |                | Label | Name   | AS1115 |
|----|---|----|----------------|-------|--------|--------|
|    |   | _  | R <sub>1</sub> | A1    | VDD+   | Pin 19 |
| A1 | п |    |                | A2    | N/C    |        |
|    |   | _  |                | A3    | GND    | Pin 6  |
| A2 |   | _  | lR5            | B1    | IRQ    | Pin 24 |
| А3 |   | B3 | B2             | SCL   | Pin 14 |        |
|    |   |    | J              | B3    | SDA    | Pin 1  |

## **Jumper Description**

| Label | Name | Description           | Info     |                                                   |
|-------|------|-----------------------|----------|---------------------------------------------------|
| F     | VDD  | Supply Jumper         | <b>:</b> | VDD Supply from Power Supply Connector "A" or "C" |
|       | VDD  |                       | B        | VDD Supply from I / O Interface Connector "D"     |
| G     | Α0   | Self Addressing Bit 0 | <b>:</b> | Address Bit 0: logic "0"                          |
|       | Au   |                       | B        | Address Bit 0: logic "1"                          |
| Н     | A4   | Self Addressing Bit 1 | :        | Address Bit 1: logic "0"                          |
|       | A1   |                       | B        | Address Bit 1: logic "1"                          |

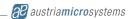

| I | VRSET | Reference Voltage<br>Jumper  | ₽ | IN: Rset connected to Reference Voltage Connector "E" |  |
|---|-------|------------------------------|---|-------------------------------------------------------|--|
|   |       |                              | Ē | VDD: Rset connected to VDD                            |  |
| J | RSET  | Resistor Selection<br>Jumper | B | SMD: Rset used is R4 (20kΩ)                           |  |
|   |       |                              | Ē | add RSET: Rset used is "K" (User Resistor)            |  |
| K | RSET  | User Resistor                |   | Connector for User Resistor                           |  |
| L | OPEN  | Open Circuit                 |   | Remove Jumper to simulate an open circuit.            |  |
| М | sc    | Short Circuit                |   | Set Jumper to simulate a short circuit.               |  |

## **Measurement Points Description**

| Label | Name | Description        | Info               |  |
|-------|------|--------------------|--------------------|--|
| N     | IRQ  | Interrupt Request  |                    |  |
| 0     | SCL  | Serial Clock Input |                    |  |
| Р     | SDA  | Serial Data I/O    | Measurement Points |  |
| Q     | GND  | Ground             |                    |  |
| R     | VDD  | Power Supply       |                    |  |

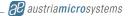

#### **Software**

To use the AS1115 White Goods Demoboard a controller is required. The controller can be connected to the demoboard via the I/O Connector "D".

If no controller is available the austriamicrosystems USB box in combination with the AS1115 White Goods Demoboard software can be used as well. This USB box is needed to set-up the connection between the demoboard and the USB interface of a PC. The USB box can be ordered via <a href="http://www.austriamicrosystems.com">http://www.austriamicrosystems.com</a>. The AS1115 Demoboard is controlled via the software and the board is only working in connection with software. The condition of the LED's (ON or OFF) or the different buttons can be triggered via the software or directly on the board.

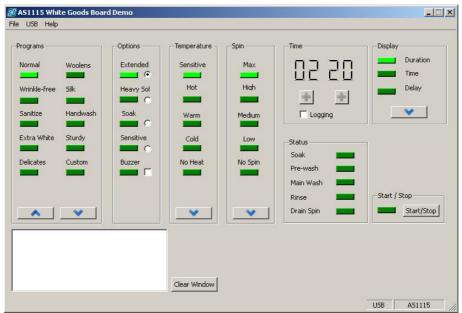

Picture 1: Software Panel

#### Note:

As a first step make sure that the hardware connection between the PC and the Demoboard via the austriamicrosystems USB box is set.

The second step is to connect the software to the board. For this go to the USB menu and click on "connect" (see *Picture 2: Software Panel detail*). If the USB sign on the right lower side (see *Picture 1: Software Panel*) is turned to green the software is correct linked to the demoboard.

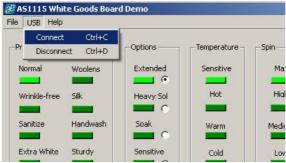

Picture 2: Software Panel detail

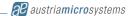

## Operational sequence

- 1. If not present get the datasheet for the AS1115 from www.austriamicrosystems.com. Use the IC on the demoboard only with the recommended settings and values as described in the datasheet.
- 2. First connect the Power Supply (+2.7V to +5.5V) to the demoboard (VDD "A" and GND "B") and than power up the controller (I/O Interface "D"). To power down the system disconnect first the controller and than the Power Supply of the demoboard.
- 3. For the data format of the I<sup>2</sup>C interface please see the datasheet of the AS1115.

Have fun using the demoboard. If there are questions do not hesitate to contact us. See contact information at the end of the application note.

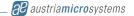

## Layout of the demoboard

## **Board schematics and layout**

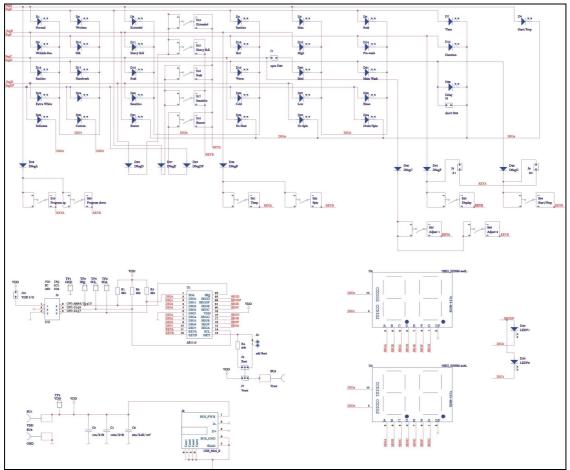

Figure 3: Schematics

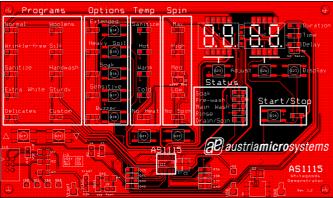

Figure 4: Top view

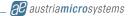

## Copyright

Copyright © 1997-2009, austriamicrosystems AG, Schloss Premstaetten, 8141 Unterpremstaetten, Austria-Europe. Trademarks Registered ®. All rights reserved. The material herein may not be reproduced, adapted, merged, translated, stored, or used without the prior written consent of the copyright owner.

All products and companies mentioned are trademarks or registered trademarks of their respective companies.

### **Disclaimer**

Devices sold by austriamicrosystems AG are covered by the warranty and patent indemnification provisions appearing in its Term of Sale. austriamicrosystems AG makes no warranty, express, statutory, implied, or by description regarding the information set forth herein or regarding the freedom of the described devices from patent infringement. Austriamicrosystems AG reserves the right to change specifications and prices at any time and without notice. Therefore, prior to designing this product into a system, it is necessary to check with austriamicrosystems AG for current information.

This product is intended for use in normal commercial applications. Applications requiring extended temperature range, unusual environmental requirements, or high reliability applications, such as military, medical life-support or lifesustaining equipment are specifically not recommended without additional processing by austriamicrosystems AG for each application. For shipments of less than 100 parts the manufacturing flow might show deviations from the standard production flow, such as test flow or test location.

The information furnished here by austriamicrosystems AG is believed to be correct and accurate. However, austriamicrosystems AG shall not be liable to recipient or any third party for any damages, including but not limited to personal injury, property damage, loss of profits, loss of use, interruption of business or indirect, special, incidental or consequential damages, of any kind, in connection with or arising out of the furnishing, performance or use of the technical data herein. No obligation or liability to recipient or any third party shall arise or flow out of austriamicrosystems AG rendering of technical or other services.

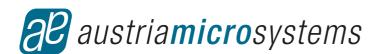

## **Contact Information**

#### **Headquarters**

austriamicrosystems AG A-8141 Schloss Premstätten, Austria T. +43 (0) 3136 500 0 F. +43 (0) 3136 5692

For Sales Offices, Distributors and Representatives, please visit: http://www.austriamicrosystems.com/contact